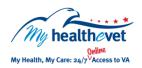

## My Healthe Vet Quick Guide VA Blue Button

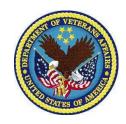

The **VA Blue Button** is a feature that will let you view, save, download and/or print your available information in My Health eVet. Based on your My Health eVet account type you may be able to access specific **VA Blue Button** features. The three account types available are: Basic, Advanced and Premium. For more information about account types and what you can view, visit My Health eVet Account Types.

The benefit of using **VA Blue Button** is to improve information sharing between you and your health care team. Shared information may improve how your health is managed by both VA and non-VA health care providers. When you select **VA Blue Button**, your My Health **e**Vet information is available for you to view and print. You can also download your information to a computer or other storage device (CD or thumbdrive). This lets you take your personal health information with you.

Information you select in the **VA Blue Button** is provided to you as a Personal Information Report. It may include the following types of information:

- Self Reported Information that you self-entered in your My HealtheVet Personal Health Record
- VA Information that comes from your
  VA Electronic Health Record
- **DoD** Your Military Service Information that comes from the Department of Defense (DoD)

**Note:** Your health care team may not have all of the information from your Personal Health Record unless you share it with them. Contact your health care team if you have questions about your health information.

## It is important to protect your information

You are responsible for protecting your personal information you print out or download. Protect this information the same way you would protect your banking or credit card information.

- Do not leave your printed information on a printer
- Do not save your downloaded information to a public computer

When using a public computer, save your information to a storage device, such as a CD or thumbdrive. Remember to take it with you when you finish.

Sharing your information with your caregiver or health care team may help them better understand your health concerns.

Use the **VA Blue Button** to view, print and/or download your personal health information.

- Log into your My HealtheVet account
- Select Download My Data
- Select Continue

On the **Download My Selected Data** page:

- Select a Date Range
- In the Select Types of Information section, choose the types of information you would like to view and/or download
- Select Submit

You can now choose to **Download** or **View/Print** your information

Visit the **VA Blue Button** <u>Frequently Asked Questions</u>. This site has questions and answers that may help you understand more about the feature and how it can help.